## <span id="page-0-0"></span>**Обзоры маршрутизаторов и коммутаторов Микротик**

- [Обзор гигабитного управляемого коммутатора Mikrotik RB-250GS](http://wiki.netair.by/wiki/review/rb250gs)
- [Обзор маршрутизаторов Mikrotik RB-750 и RB-750GL](http://wiki.netair.by/wiki/review/rb750gl)
- [Обзор маршрутизатора Mikrotik RB-750UP с возможностью подачи питания PoE](http://wiki.netair.by/wiki/review/rb750up)
- [Обзор маршрутизаторов Mikrotik RB-751U-2HnD и RB-751G-2HnD](http://wiki.netair.by/wiki/review/rb751g2hnd)
- [Обзор маршрутизатора Mikrotik RB-2011LS](http://wiki.netair.by/wiki/review/rb2011ls)

## **Обзор гигабитного управляемого коммутатора Mikrotik RB-250GS**

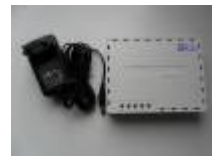

- [Внешний вид и упаковка Mikrotik RB250GS](http://wiki.netair.by/wiki/review/rb250gs_1)
- [Настройка доступа к веб-интерфейсу управления коммутатора Mikrotik RB250GS](#page-0-0)
- [Описание настроек коммутатора Mikrotik RB250GS](http://wiki.netair.by/wiki/review/rb250gs_3)

## **Настройка доступа к веб-интерфейсу настройки коммутатора Mikrotik RB250GS**

[Коммутатор](http://netair.by/5-switch) **Mikrotik RB250GS**, в отличии от маршрутизаторов, управляется и настраивается только через веб-интерфейс. Доступ по MAC-адресу не возможен, хотя в утилите Winbox виден и МАС-адрес и IP-адрес. Для доступа к коммутатору необходимо произвести настройку сетевой платы компьютера на работу в нужной подсети. По умолчанию адрес устройства – 192.168.88.1.

Заходим в **«Сетевые подключения»** и выбираем **«Свойства»** сетевого адаптера, к которому подключен коммутатор.

В свойствах переходим на пункт – **Протокол Интернета (TCP/IP)** (или **Протокол Интернета (TCP/IP)v.4**) и нажимаем **«Свойства»**.

Ставим галочку – **«Использовать следующий IP-адрес»** и вводим следующие значения IPадрес: **192.168.88.100** Маска подсети: **255.255.255.0**. Основной шлюз и адреса DNS-серверов оставляем незаполненными. Нажимаем кнопку **OК**.

После этого запускаем веб-браузер, заходим по адресу <http://192.168.88.1/>и в появившемся окне вводим имя пользователя – **admin**. По умолчанию пароль отсутствует.

 $\pmb{\times}$ 

From: <http://wiki.netair.by/>- **NetAir Wiki**

Permanent link: **[http://wiki.netair.by/wiki/review/rb250gs\\_2](http://wiki.netair.by/wiki/review/rb250gs_2)**

Last update: **2016/11/07 12:08**